# IBM Business Process Manager Advanced - Process Server

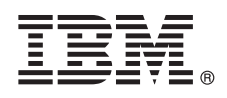

**Versión 8.0**

# **Guía de inicio rápido**

*Iníciese en la instalación y configuración de IBM Business Process Manager Advanced - Process Server*

**Versión de idioma nacional:** para obtener la Guía de inicio rápido en otros idiomas, acceda a los archivos PDF del CD de inicio rápido.

### **Visión general del producto**

IBM® Business Process Manager es una plataforma de gestión de procesos de negocio fácil de utilizar que le ayuda a gestionar de forma clara los procesos de negocio. Incluye herramientas y entornos de ejecución que ayudan a procesar el diseño de usuarios empresariales y propietarios, ejecutar, supervisar y optimizar procesos para mejorar directamente sus procesos de negocio.

### **1 Paso 1: Acceder al software y a la documentación**

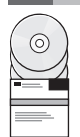

Si ha descargado el producto desde Passport Advantage, siga las instrucciones del documento de descarga: <http://www.ibm.com/support/docview.wss?uid=swg24031882>

Esta oferta de producto incluye los componentes siguientes:

- CD de inicio rápido
- IBM Business Process Manager Advanced V8.0 que incluye IBM Installation Manager V1.5.2, IBM WebSphere Application Server V8.0.0.3 e IBM DB2 Express Edition V9.7 FP4 (sólo Microsoft Windows and Linux Intel)
- v Suplementos de IBM WebSphere Application Server Network Deployment V8.0 que incluyen IBM HTTP Server, IBM DMZ Secure Proxy Server e IBM WebSphere Edge Components
- IBM DB2 Enterprise Server Edition V9.7
- IBM Tivoli Directory Server V6.3
- IBM Rational Application Developer for WebSphere Software V8.0.3

Algunos de estos componentes son opcionales. Si desea la lista completa de los componentes proporcionados por su plataforma, consulte el paquete del producto en el Information Center de IBM Business Process Manager en [http://pic.dhe.ibm.com/infocenter/dmndhelp/v8r0mx/index.jsp.](http://pic.dhe.ibm.com/infocenter/dmndhelp/v8r0mx/index.jsp)

Para obtener la documentación completa, incluidas las instrucciones de instalación, consulte la biblioteca de IBM Business Process Manager en [http://www.ibm.com/software/integration/business-process-manager/library/](http://www.ibm.com/software/integration/business-process-manager/library/documentation) [documentation.](http://www.ibm.com/software/integration/business-process-manager/library/documentation)

## **2 Paso 2: Evaluar la configuración del sistema y el hardware**

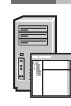

Puede utilizar IBM Business Process Manager en muchas configuraciones distintas. Para obtener más información, consulte *Planificación de IBM Business Process Manager* en el Information Center. Revise la licencia del producto para asegurarse de que tiene las autorizaciones necesarias para soportar la topología y de que entiende las restricciones de uso de todos los componentes de software incluidos con el producto.

Para conocer los requisitos del sistema, consulte [http://www.ibm.com/support/docview.wss?uid=swg27023005.](http://www.ibm.com/support/docview.wss?uid=swg27023005)

#### **3 Paso 3: Instalar IBM Business Process Manager Advanced - Process Server**

Para crear un perfil de Process Server mediante la base de datos DB2 Express, realice los pasos siguientes para una instalación típica:

- 1. Inicie el archivo launchpad desde el soporte de DVD o desde donde ha extraído la imagen electrónica. Desde el launchpad, seleccione **utilizando el instalador típico**.
- 2. Verifique la información del siguiente panel, incluida la ubicación de la instalación y, a continuación, pulse **Siguiente**.
- 3. Seleccione instalar una base de datos DB2 Express incorporada. Si ya ha instalado DB2, se le solicitará que instale el producto mediante la base de datos existente. Pulse **Siguiente**.
- 4. Lea y acepte el acuerdo de licencia y, a continuación, pulse **Instalar software** para iniciar la instalación. Mientras se está instalando el software, puede ver e imprimir información sobre la instalación.
- 5. Cuando la instalación se haya completado, abra la consola Primeros pasos.

Para instalaciones complejas, elija **utilizando el instalador personalizado** en el launchpad. Se inicia IBM Installation Manager.

Para obtener instrucciones detalladas de instalación, consulte *Instalación de IBM Business Process Manager Advanced: Process Server* en el Information Center.

#### **Más información**

**?** Para obtener recursos técnicos adicionales, consulte los enlaces siguientes:

- v IBM Education Assistant:<http://publib.boulder.ibm.com/infocenter/ieduasst/v1r1m0/>
- v Documentación de WebSphere Application Server:<http://publib.boulder.ibm.com/infocenter/wasinfo/v8r0/index.jsp>
- v Información de soporte: [http://www.ibm.com/support/entry/portal/Overview/Software/WebSphere/](http://www.ibm.com/support/entry/portal/Overview/Software/WebSphere/IBM_Business_Process_Manager_Advanced) [IBM\\_Business\\_Process\\_Manager\\_Advanced](http://www.ibm.com/support/entry/portal/Overview/Software/WebSphere/IBM_Business_Process_Manager_Advanced)

IBM Business Process Manager Versión 8.0 Materiales bajo licencia - Propiedad de IBM. @ Copyright IBM Corp. 2000, 2012. Derechos restringidos de usuarios del gobierno de EE.UU. - La utilización, duplicación o divulgación e restringida por el GSA ADP Schedule Contract con IBM Corp.

IBM, el logotipo de IBM, ibm.com, DB2, Express, Passport Advantage, Rational, Tivoli y WebSphere son marcas registradas o marcas comerciales registradas de International Business Machines Corp., registradas en muchas jurisdicciones de todo el mundo. Otros nombres de producto y de servicio pueden ser marcas registradas de IBM o de otras empresas. Encontrará disponible una lista actual de las marcas registradas de IBM en la web, en "Copy trademark information" en http://www.ibm.com/legal/copytrade.shtml.

Intel es una marca registrada o una marca comercial registrada de Intel Corporation o sus subsidiarias en los Estados Unidos y otros países. Linux es una marca registrada de Linus Torvalds en los Estados Unidos y/o en otro

Número Pieza: CF3ELML

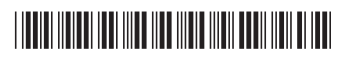